## **How to access blended learning**

- **1. Visit the BBA Website<https://bristolbrunelacademy.clf.uk/>**
- **2. Click 'Student' then 'Student Navigator'.**

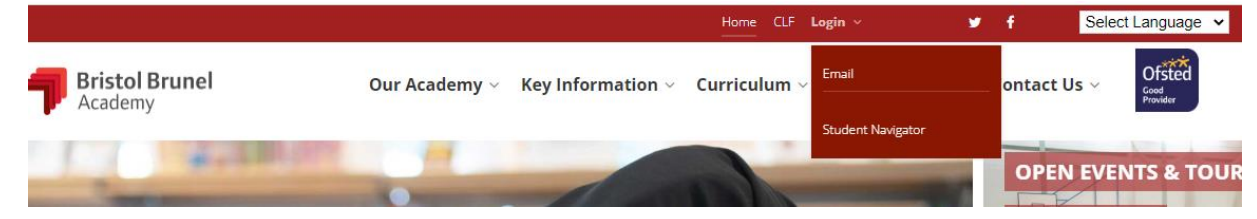

- **3. Enter your log in details. These will be the same as your school log in and password (firstname.lastname@bba.clf.uk).**
- **4. You have now reached the student navigator page. Select the 'Blended Learning' tile.**

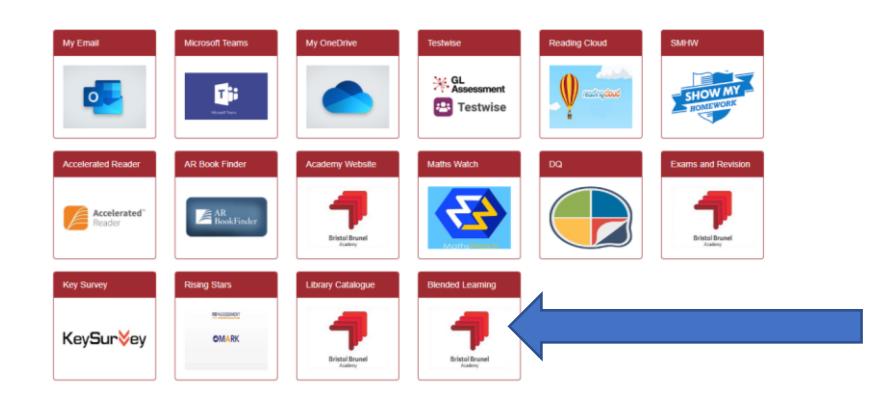

- **5. Select 'Term 3'.**
- **6. Select 'Week five' .**
- **7. Select your year group then follow your timetable as normal.**